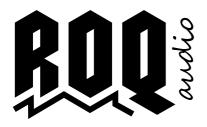

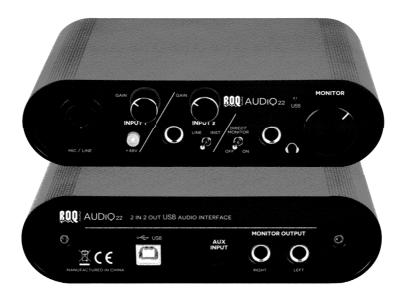

# AUDIQ22 2 in 2 out USB audio interface

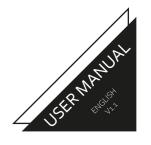

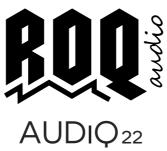

2 in 2 out USB audio interface

# 🛕 👊 Important Information

#### DOS AND DON'TS

Please read these instructions carefully.

Keep all information and instructions in a safe place.

Follow the instructions.

Observe all safety warnings. Do not remove safety warnings or other information from the equipment.

Use the equipment only in the intended manner and for the intended purpose.

Make sure the equipment is installed securely and cannot fall down.

During installation, observe any applicable safety regulations for your country.

Never install and operate this equipment near radiators or other sources of heat.

Do not expose this equipment to flammable materials or sources of ignition.

Avoid direct sunlight.

Do not use this equipment near water.

Be certain dripping or splashing water cannot enter the equipment.

Do not place containers with liquids on the equipment.

Use this equipment only with the accessories recommended and intended by the manufacturer.

Do not open or modify this equipment. No user serviceable parts are inside.

After connecting the equipment, check all cables and connections to prevent damage or tripping hazards.

If your equipment is no longer working correctly, if fluids or objects have entered the equipment or it has been damaged in another way, unplug the unit immediately.

This equipment can only be repaired by authorised, qualified personnel.

#### CARING FOR YOUR EQUIPMENT

Clean the equipment with a clean dry cloth.

Comply with all applicable disposal laws in your country.

Recycle your packaging where possible.

Keep plastic bags and choking hazards out of reach of children.

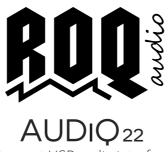

2 in 2 out USB audio interface

# Table of contents

| 2 | Overview                                                        |
|---|-----------------------------------------------------------------|
| 2 | Introduction                                                    |
| 3 | Summary of features                                             |
| 3 | What's in the box                                               |
| 3 | Product registration                                            |
| 4 | Connecting to your AUDiQ22                                      |
| 5 | Understanding your AUDiQ22<br>Front panel controls and features |
| 7 | Understanding your AUDiQ22<br>Rear panel controls and features  |
| 8 | Trouble shooting                                                |
| 9 | Warranty and service                                            |
| 9 | Technical specification                                         |

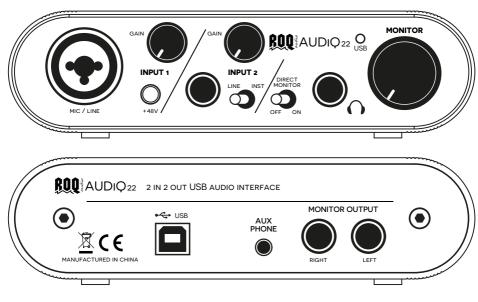

#### Introduction

Thank you for purchasing a ROQ Audio AUDiQ22 audio interface. We produce products expertly designed for you, so you can explore and develop your own sounds.

The AUDiQ range of products are no exceptions to our mission. Utilising long lasting components for optimum performance, the AUDiQ22 has all the features you need to start recording, podcasting or livestreaming. From the high headroom Class A mic preamplifiers to the 96kHz 24bit resolution USB audio output, everything in between is designed to ensure a great production.

This User Manual provides a detailed explanation of the AUDiQ22 audio interface to help you achieve a comprehensive understanding of the product's features and operation. We recommend that both experienced users and those who are new to computer based recording or livestreaming take the time to read the User Manual, so you can explore all the possibilities the AUDiQ22 has to offer.

To get going, all you need is a USB enabled computer, a microphone and cable, your instruments and a pair of headphones or powered speakers, and you're ready to start recording or perform in front of a live audience with your livestream!

ROQ Audio is committed to product improvement, and we value your feedback and suggestions. We believe the best way to achieve our mission is to listen to our valued customers.

Your support through the purchase of this product is highly appreciated, and we are confident you will find your AUDiQ22 audio interface will meet your requirements.

Read on, and grow your sound.

# Summary of features

- 2 input / 2 output USB Audio Interface
- 24-bit/96 kHz sampling rate
- High quality microphone pre-amplifier
- +48V Phantom power
- Line and instrument inputs
- Aux-phone input/output for livestreaming
- Direct zero-latency analogue monitoring
- ▶ Headphone output
- Strong compact construction
- Compatible with most Windows, Mac / iOS audio software
- Windows ASIO driver available

#### What's in the hox

1 x ROQ AUDiQ22 audio interface

1 x USB-B to USB-A 1.8m USB cable

1 x 3.5mm to 3.5mm TRRS mini-jack cable

1 x ROQ AUDiQ22 user manual

# Product registration

To ensure you are up to date with drivers, updates or technical suggestions, we recommend you register your AUDiQ22 audio interface with ROQ Audio. If you register, and you choose to opt-in we will also keep you up to date with new offers and preview product launches. This does not affect your statutory warranty or rights within your country of purchase.

Register online at www.roqaudio.com and follow the register my product link, or email full details to support@roqaudio.com

| Model :          | ROQ AUDIQ22 Audio Interface |
|------------------|-----------------------------|
| Serial Number :  |                             |
| Purchase Date :  |                             |
| Purchased From : |                             |

#### connecting to your AUDIQ22

The AUDiQ22 audio interface is ideal for singer / songwriters, podcasters, or anyone just needing to record a microphone, instrument or any audio signal. The diagram below shows a simple set-up showing how to connect your equipment.

The front panel or input section is where we have a microphone connected to the XLR socket on INPUT1, a guitar to the 6.35mm socket on INPUT2 (with INST switch enabled) and headphones connected.

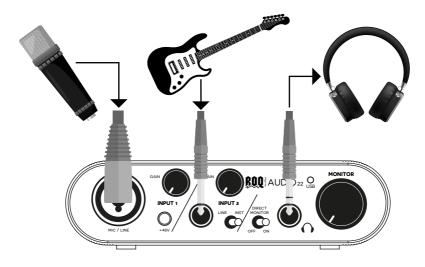

The output section is really simple, with monitor speakers connected to the monitor outputs, a phone connected to the AUX PHONE and your computer DAW connected via USB.

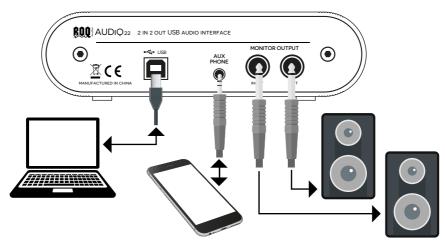

Now you are connected, read on to discover the full potential of your AUDiQ22 audio interface, and start recording.

### understanding your AUDIQ22

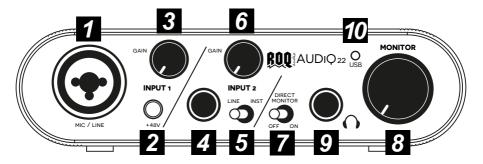

### Front panel controls and connections

#### **INPUT 1**

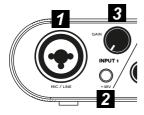

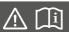

If +48V phantom power is activated, never plug unbalanced or ribbon microphones in to the microphone input.

Do not plug instrument outputs in to the microphone XLR input with +48V turned on unless your instrument instructions tell you otherwise, and you are certain it is safe to do so.

Always check the GAIN control is at minimum before connecting microphones when phantom power is turned on to avoid loud noises from your monitor speakers or headphones.

**Combo input socket.** This socket accepts both a balanced 3-pin XLR microphone input connection or a 6.35mm (1/4") balanced or unbalanced line-level input.

> The microphone preamp is a high quality design, with high headroom, to give a transparent fidelity and superior sound to your recording.

> The line level 6.35mm (1/4") shares the same input circuit (except +48V phantom power), and is designed to accept both balanced and unbalanced line level sources, such as radio microphones, electronic drum kits, or other sound sources.

+48V phantom power. Modern condenser microphones normally require +48V phantom power, which allows the AUDiQ22 to provide power to the microphones electronics through the same cable as the audio.

To activate +48V press the switch, and the switch will illuminate to show it is active. Always check the switch status is correct for your microphone and the gain control is at minimum before connecting to avoid damage or unwanted loud noises from your monitors.

**GAIN** control. This is used to adjust the sensitivity of the microphone or line level input, to allow the optimal internal operating level to be achieved.

Set the gain correctly to ensure it is not too high (gain fully clockwise) where distortion or overload may occur and not too low (gain fully anticlockwise) where quieter sounds may not be picked up.

Surrounding the control is a status led, which will flash / illuminate GREEN when there is a signal (at least -2odB) present on the input. Should the input become too high, then this will flash / illuminate RED warning you there is an overload. If this occurs then check your gain control is set correctly.

# understanding your AUDiQ22

### Front panel controls and connections

### **INPUT 2**

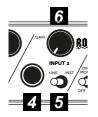

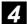

**6.35mm (1/4") input socket.** This socket accepts either balanced or unbalanced line-level input sources, such as radio microphones, electronic drum kits, or other line level sound sources, or Hi-Z (high impedance) sound sources such as electric guitars.

To choose between line level or Hi-Z (high impedance) see point 5 below.

**LINE / INST toggle switch.** Toggle this switch to select what level of equipment you a connecting to INPUT2.

Line level is for balanced or unbalanced input sources, such as radio microphones, electronic drum kits, music playback devices or other line level sound sources. INST level will adjust the input impedance to be optimised for direct connection of a Hi-Z output instrument such as an electric guitar.

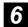

**GAIN** control. This is used to adjust the sensitivity of the line level input, to allow the optimal internal operating level to be achieved.

Set the gain correctly to ensure it is not too high (gain fully clockwise) where distortion or overload may occur and not too low (gain fully anticlockwise) where quieter sounds may not be picked up.

Surrounding the control is a status led, which will flash / illuminate GREEN when there is a signal (at least -2odB) present on the input. Should the input become too high, then this will flash / illuminate RED warning you there is an overload. If this occurs then check your gain control is set correctly.

### **MONITORING**

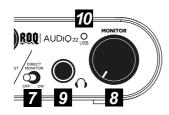

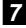

**DIRECT MONITOR toggle switch.** Toggle this switch to the ON position to monitor the input 1 and input 2 signals directly.

Direct monitoring is contained within the Audiq22 so remains analogue, therefore producing zero latency monitoring ideal when setting levels or real time monitoring of a live recording or broadcast.

In the OFF position your headphone and monitor outputs will monitor the 2-track return from your computer DAW via the USB connection on the rear panel.

8

**MONITOR control.** This is used to adjust the signal level going to the L/R monitor outputs and the headphone output.

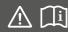

Ensure the monitor control is at minimum before connecting any speakers or headphones, and adjust the control slowly to begin with to avoid damage to equipment or your own hearing.

# understanding your AUDiQ22

# Front panel controls and connections

# **HEADPHONES**

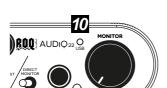

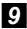

HEADPHONES socket. 6.35mm (1/4") stereo socket for connecting headphones. The volume is controlled by the monitor control (8) as it is the same signal that is sent to the monitor outputs.

Any kind of headphones can be connected however closed back monitor headphones such as the ROQ BEQ5 monitor headphones are the best when using as a monitor so you do not get bleed or breakthrough to your microphone when recording.

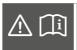

WARNING. The headphone amplifier is powerful and can cause permanent hearing damage. Always turn the level control to minimum before connecting headphones or doing anything that may affect the headphone volume. Turn up slowly as you listen.

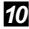

USB indicator. The USB socket when connected to your computer DAW provides the power for your AUDiQ22 audio interface. When illuminated the Audiq22 is connected successfully to USB and your interface is fully operational.

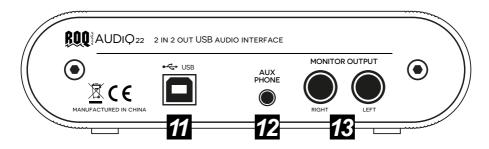

# Rear panel connections

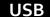

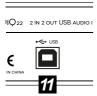

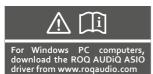

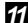

**USB socket.** The built-in USB interface provides 2 tracks of audio to / from a computer. To use the audio interface fully with virtually no latency and compatibility with all major DAW software on a Windows PC download the ROQ\_AUDIQ ASIO driver from the ROQ Audio website www.rogaudio.com and follow the instructions during the installation. To use on an IOS / MacOS device there is no driver installation required, just select the Audiq22 on the sound settings on your computer/device.

The inputs of your audio interface are always sent directly to the computer via the USB socket, and can also be routed simultaneously to your monitor/headphone output. The playback from your computer can also be routed back to the Audig22 audio interface for monitoring.

Successful connection of your Audig22 audio interface to a computer via USB will result in the USB led on the front panel to illuminate, and you are ready to start recording.

# understanding your AUDiQ22

#### Rear panel connections

#### **AUX PHONE**

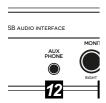

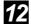

**3.5mm (1/8") TRRS jack socket.** Designed to allow for an external phone call or live-stream feed to become part of your audio set-up for podcasting or recording using your Audiq22 audio interface.

Connect your phone to the Audiq22 using the TRRS 3.5mm to 3.5mm mini-jack cable supplied.

The output from your phone will mix in to the USB output to your computer, and a sum (mix) of the USB input from your computer will return to the phones microphone input (just like phone headphones with a built in microphone).

This allows a caller or live-stream feed to join in to your audio set-up.

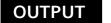

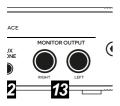

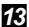

**6.35mm (1/4") jack output sockets.** Left / Right monitor outputs to connect to powered monitor speakers or to a power amplifier to power passive speakers.

Connect either balanced (TRS plugs) or unbalanced (TS plugs) signals.

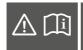

Before connecting your speakers or amplifier to these sockets, always turn the monitor level control on the front panel to minimum before connecting. Turn up slowly as you listen to get to your preferred operating level.

### **Troubleshooting**

#### No Power

If your interface is connected correctly to your computer via the USB socket, and the computer is powered on, the USB LED on the front panel will illuminate.

if not, make sure all connections are securely plugged in and your computer's power is on.

# No Sound

If the USB LED on the front panel is not illuminated check the No Power section above.

Check the GAIN controls and any signal level on the equipment connected to the inputs are turned up sufficiently.

Check your cables connecting to the monitor speakers / headphones are correctly wired, and the speakers/amplifiers are working correctly.

# **Poor Sound or Hum**

Check the right cables are used and they are connected correctly and securely. The best way is to connect cables one at a time to ensure the connection is good.

Check the levels. If the RED led around the GAIN control is illuminated then your input is overloaded created distortion. Reduce your gain control until the LED is green.

Using headphones, listen to each input with the direct monitor switch turned on to find out where the source of the poor sound is.

Check location of signal cables are not near AC cables or mains transformers etc. These can be sources of hum.

Check for ground loops in your equipment. It can help to have all audio equipment plugged in to the same AC supply circuit, to share a common ground connection.

## solving any problems

#### Warranty and Service

# Warranty

Maximum input gain

Your ROQ AUDiQ22 Audio Interface is covered by the ROQ Audio manufacturers warranty against manufacturing defects. Full terms and conditions of our warranty can be found on our website www.roqaudio.cóm

#### **Service**

In the rare event of your ROQ AUDiQ22 Audio Interface needing service or repair, please ensure you make a note of your serial number and contact your local authorised repair centre or distributor within your country for further details on obtaining support for your service or repair.

Details of local distribution contacts can be found on our website www.roqaudio.com or by contacting us at support@roqaudio.com

# technical specifications

| Model                        | AUDiQ22                        | INSTRUMENT INPUT       |                    |
|------------------------------|--------------------------------|------------------------|--------------------|
| Sampling rates               | 44.1, 48, 88.2, 96kHz          | Frequency Response     | 20Hz - 20kHz       |
| Bit depth                    | 24-bit                         | Gain range             | 0 - 291mV rms      |
| ASIO driver protocol         | Supported                      | THD                    | -78dB              |
| ADC dynamic range            | 101dB A-weighted (all inputs)  | Background noise (EIN) | 203uV rms          |
| ADC chip-set dynamic range   | 114dB                          | Dynamic range          | 78dB               |
| DAC dynamic range            | 105dB A-weighted (all outputs) | Maximum input gain     | 123mV rms          |
| DAC chip-set dynamic range   | 114dB                          |                        |                    |
| Compatible Operating Systems | Microsoft Windows, Apple OS X  |                        |                    |
|                              |                                |                        |                    |
| MICROPHONE INPUT             |                                | AUX PHONE INPUT        |                    |
| Frequency Response           | 20Hz - 20kHz                   | Frequency Response     | 20Hz - 20kHz       |
| Gain range                   | o - 1686mV rms                 | Gain range             | o - 1390mV rms     |
| THD                          | -87dB                          | THD                    | -89dB              |
| Background noise (EIN)       | 189uV rms                      | Background noise (EIN) | 301uV rms          |
| Dynamic range                | 87dB                           | Dynamic range          | 89dB               |
| Maximum input gain           | 35mV rms                       | Maximum input gain     | 935mV rms          |
| LINE INPUT                   |                                | MONITOR OUTPUT         |                    |
| Frequency Response           | 20Hz - 20kHz                   | THD                    | -74dB              |
| Gain range                   | o - 380mV rms                  | Background noise (EIN) | -/4ub<br>207uV rms |
| THD                          | -76dB                          | Dynamic range          | 74dB               |
| =                            | ′                              | Dynamic range          | /4ub               |
| Background noise (EIN)       | 298uV rms                      |                        |                    |
| Dynamic range                | 76dB                           |                        |                    |

205mV rms

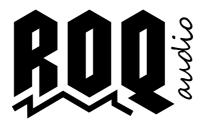

#### **ROQ** Audio

www.roqaudio.com support@roqaudio.com

ROQ Audio and AUDiQ22 are brand and product names of Ningbo Roq Audio Co.,Ltd. Any other trade marks and trade names used in this manual are the property of their respective owners.

All information and specifications contained in this user manual are correct at time of printing. ROQ Audio reserve the right to change specifications and features at any time and without prior notice.

Errors and omissions excepted.